# **Navodila za UREJANJE PREHRANE NA PORTALU LO.POLIS**

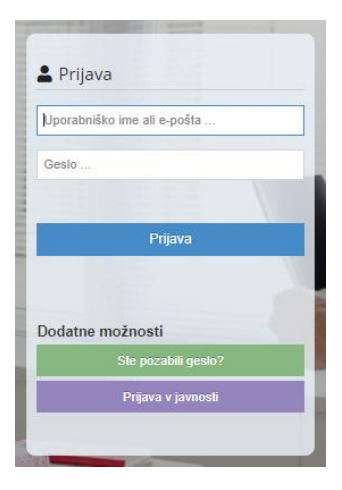

Uporabniki (starši, učenci in dijaki) se na portal prijavite preko [https://www.lopolis.si/,](https://www.lopolis.si/) kjer vpišete svoje uporabniško ime in geslo, ki ste ga prejeli v šoli.

#### **NASLOVNA VRSTICA IN PREGLED**

Ko se z uporabniškim imenom in geslom prijavite na portal, se prikaže osnovi pregled podatkov. V zgornji modri naslovni vrstici lahko z označenimi gumbi urejate prikaz podatkov ali pa se odjavite iz programa.

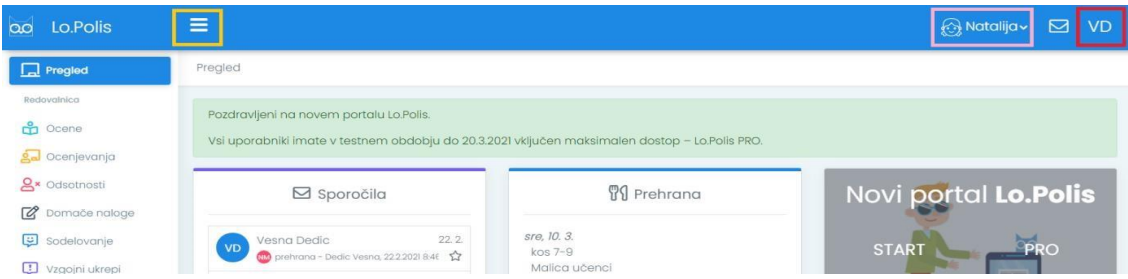

Klik na gumb zoža oz. razširi **levi menijski stolpec**, ki omogoča dostop do posameznih funkcionalnosti portala (na zgornji in spodnji sliki označeno z rumeno). Zožan stolpec vsebuje samo ikone in je primernejši za manjše ekrane, razširjen stolpec pa poleg ikone vsebuje še ime funkcionalnosti.

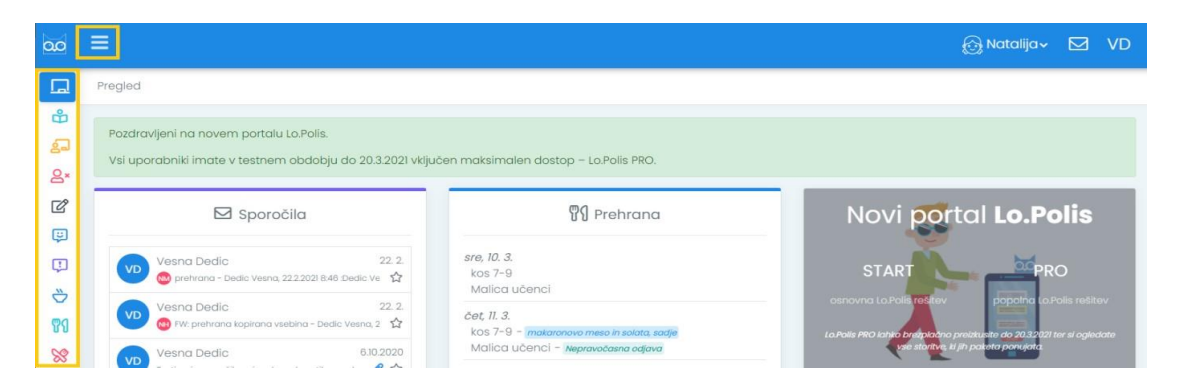

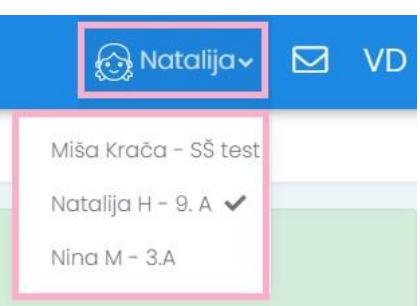

Za starše: s klikom na ime otroka se Notolija v se odpre spustni seznam z imeni vseh otrok. Če imate na isti šoli več otrok, boste z menjavo imena pregledovali podatke izbranega otroka.

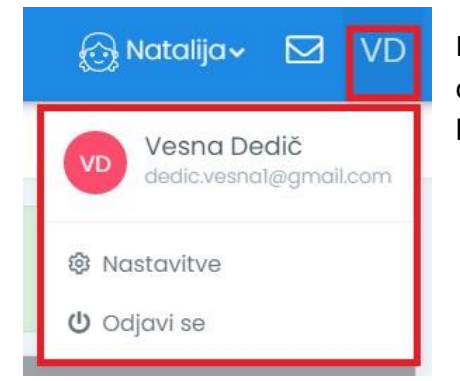

Klik na gumb **VD** (začetnici uporabnikovega imena in priimka) odpre izbiro možnosti **Nastavitve** ali **Odjavi se**. Slednjo izberete, ko se želite odjaviti iz aplikacije.

### **PREHRANA: UREJANJE PRIJAV/ODJAV ZA OTROKA**

Prehrano za svojega otroka urejate v sklopu **Prehrana**, kjer:

- imate **pregled** koriščenja obrokov,
- imate pregled **prijav** na obroke,
- urejate **odjave** od obrokov.

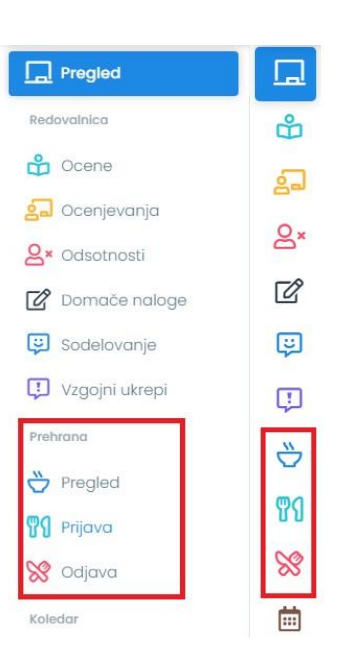

Pogoj, da lahko vnašate odjave preko portala je, da ima učenec s strani šole vneseno prijavo na obrok (zajtrk, malica, kosilo …). Prijave so vidne za vsak obrok posebej. **Na portalu lahko urejate odjave**. Vnos odjave za določen dan pomeni, da učenec tistega dne ne bo naročen na obrok. Vneseno odjavo lahko brišete.

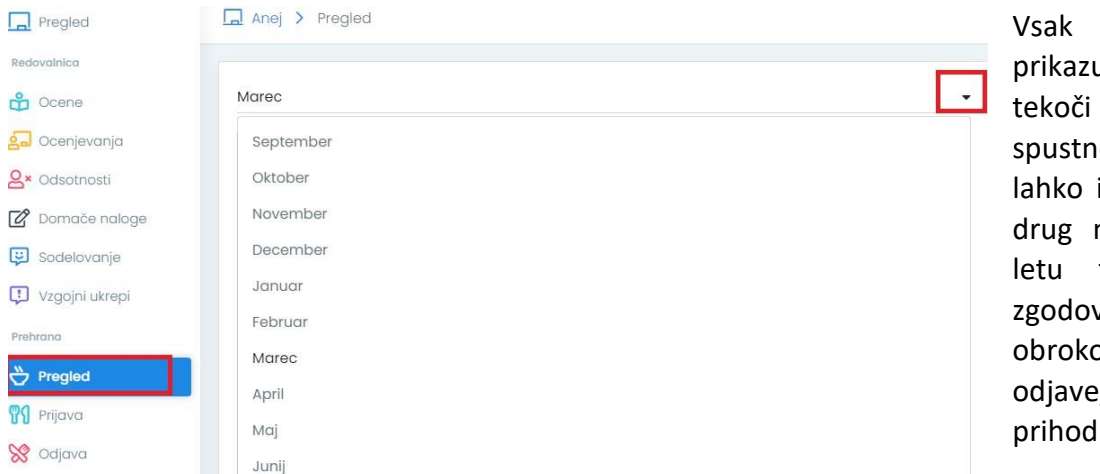

Vsak sklop privzeto prikazuje podatke za tekoči mesec. Iz spustnega seznama lahko izberete katerikoli drug mesec v šolskem letu ter tako vidite zgodovino prevzema obrokov ali uredite odjave/prijave za prihodnje mesece.

### **Pregled**

**Pod Pregledom se nahaja tabela prevzetih in odjavljenih obrokov po dnevih**. Statusi obrokov:

- prevzet prijavljen obrok (se zaračuna skladno s subvencijo),
- prevzet neprijavljen obrok (se zaračuna po polni ceni uporabniku nima možnosti subvencije),
- pravočasno odjavljen obrok (se ne zaračuna),
- nepravočasno odjavljen obrok (se zaračuna skladno s subvencijo enako kot prevzet obrok),
- prijavljen in neprevzet obrok (se zaračuna vedno po polni ceni).

V modrem okvirčku na desni strani se nahaja informativni izračun obrokov. Če je obrok delno ali v celoti subvencioniran, se znesek temu ustrezno preračuna, obenem pa se prikaže znesek, ki bo predvidoma na položnici.

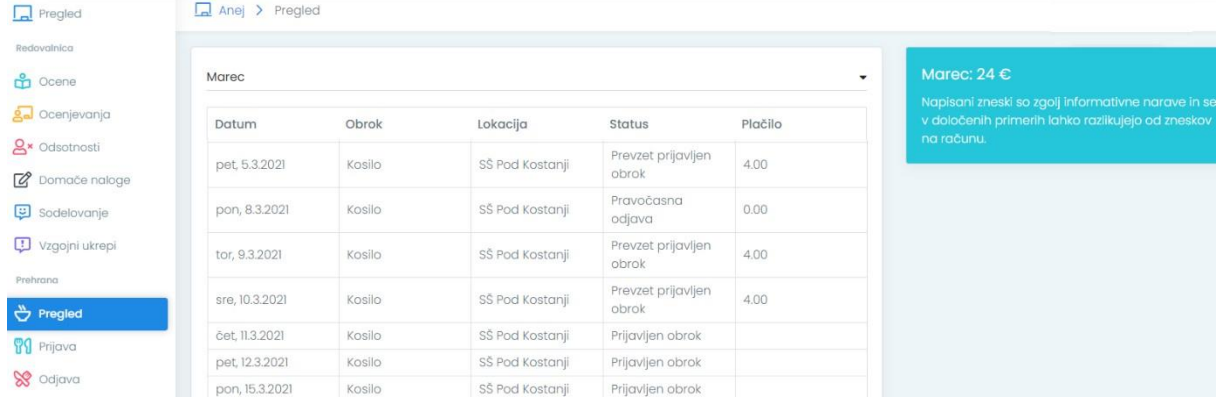

# **Prijava**

**Prijava je namenjena izbiri menija. Osnovna šola Sv. Jurij ob Ščavnici ima samo en meni, zato učenci nimajo možnosti izbire.** 

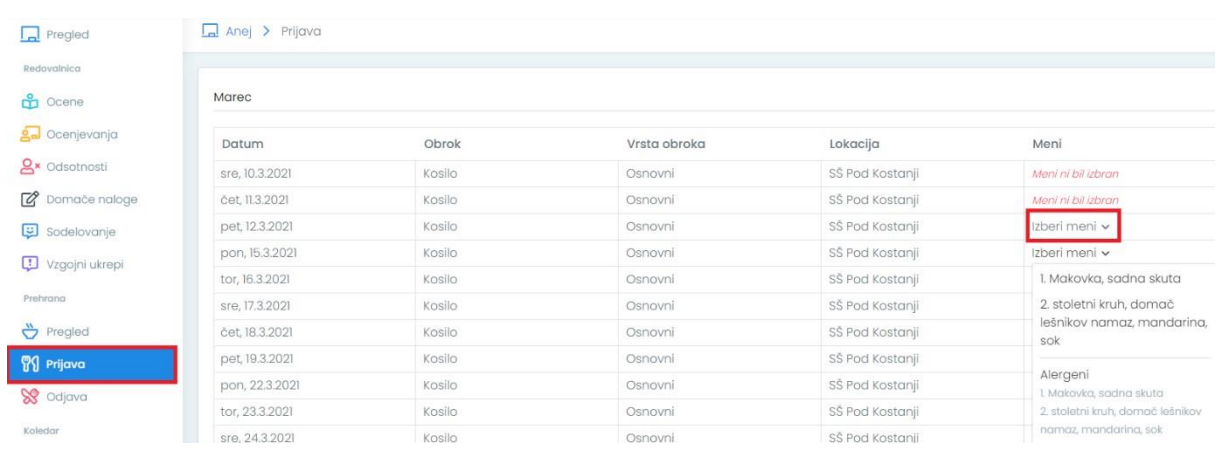

# **Odjava**

Z vnosom odjave za določeno obdobje (dan ali več) otrok ne bo naročen na obrok/e.

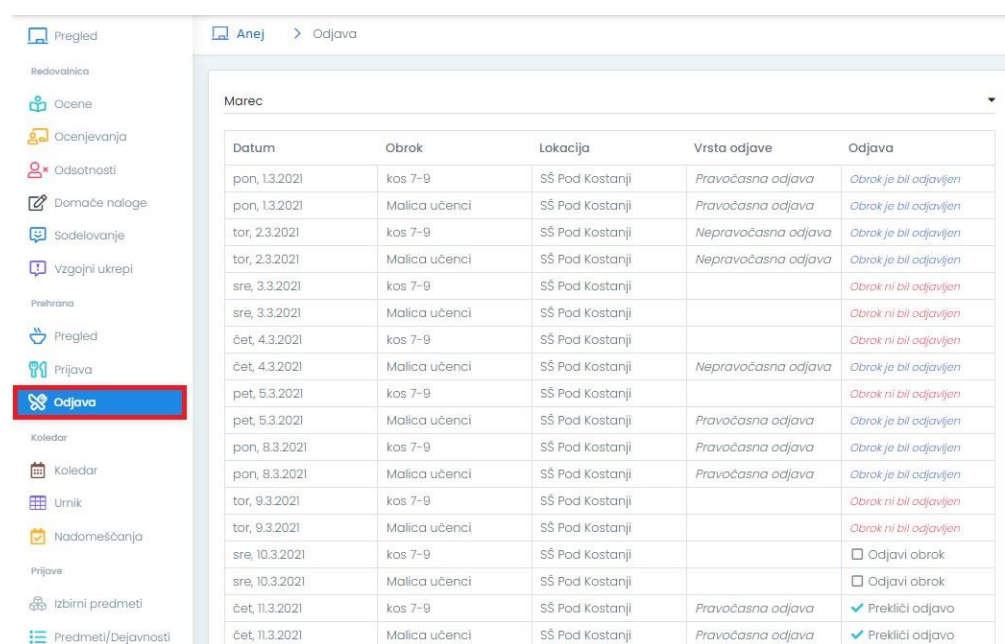

Odjavo lahko kadarkoli pobrišete, vendar ne za pretekle dneve. Pri odjavljanju obrokov na portalu se upošteva ura, ki jo ima določeno OŠ Sv. Jurij ob Ščavnici in sicer **pravočasna odjava prehrane je en dan prej do 10. ure zjutraj.**

Razlaga pojmov pri odjavah:

- **Odjavi obrok**: s klikom na to možnost boste odjavili posamezni obrok za določen dan.
- **Prekliči odjavo**: s klikom na to možnost boste preklicali odjavo za obrok za določen dan.
- **Obrok ni bil odjavljen**: pomeni, da je prijava na obrok za ta dan ostala aktivna.
- **Pravočasna odjava**: obrok ste odjavili do dneva/ure, ki je pogoj za pravočasno odjavo. Obrok se ne obračuna.
- **Nepravočasna odjava**: obrok ste odjavili po dnevu/uri, ki je pogoj za pravočasno odjavo. Obrok se bo obračunal, v primeru subvencije pa tak obrok plača regresor.

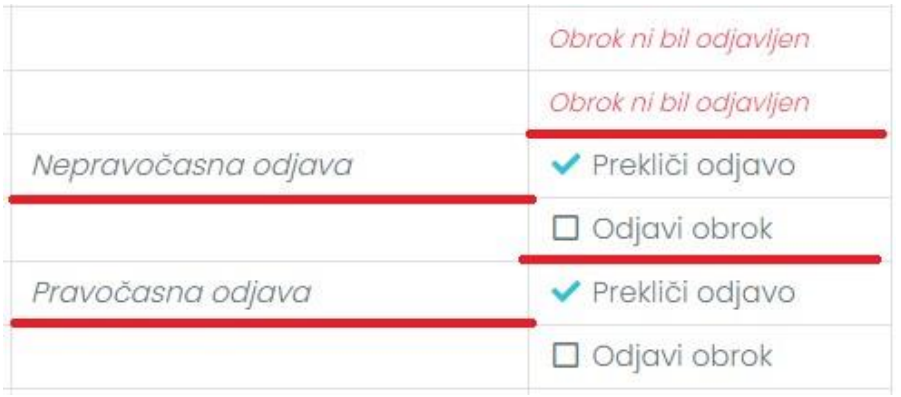

#### **POGOSTA VPRAŠANJA**

#### **Zakaj se ne morem odjaviti od obroka?**

Vnos odjave je možen samo če je vnesena prijava na obrok. Če uporabnik nima vnesene prijave, odjava ni možna oz. obrok pod odjavami ni viden. Prijavo na obrok uredijo v šoli.

#### **Zakaj ne morem izbrati menija?**

OŠ Sv. Jurij ob Ščavnici izbiro menija ne ponuja, na voljo je le en meni.

#### **Zakaj ne vidim podatkov vseh otrok?**

V modri naslovni vrstici desno zgoraj je napisano ime otroka. Če imate na isti šoli več otrok, se s klikom na ime otroka odpre spustni seznam z imeni vseh otrok, kjer izberete drugega otroka. Če v seznamu ni vseh otrok, se obrnite na šolo, da pravilno uredijo povezavo med staršem in otroki.

#### **Kako naročim kosilo za otroka?**

Letno prijavo za katerikoli obrok vedno oddate v šoli, da podatek vnesejo v program. Po vnosu prijave boste obrok kosilo videli tudi na portalu, kjer boste lahko urejali odjave in spremljali prevzem obrokov.

#### **Kako naročim občasno kosilo za otroka?**

Tudi za občasno koriščenje obrokov se morate dogovoriti v šoli, da bo obrok viden na portalu. Nato lahko z odjavami oz. z brisanjem odjav določite, kateri dan naj bo otrok naročen na obrok (tisti učenci, ki so na letni prijavi označili, da bodo imeli kosilo in/ ali popoldansko malico OBČASNO, morajo obrok pravočasno prijaviti (do 10. ure zjutraj en dan prej), tako da v zavihku Odjava označijo »prekliči odjavo«).

#### **Komu sporočiti, da ne želite več koristiti obroka?**

Če ne želite več koristiti obroka, se obrnite na šolo, da bodo prijavo na obrok zaključili (starši izpolnite Uradni zaznamek o spremembi ali preklicu prehrane in ga posredujete v tajništvo ali organizatorju prehrane). Tako vam ne bo potrebno več skrbeti za pravočasno odjavljanje.

#### **Kje vidim, kolikšna bo položnica za prehrano?**

Pod sklopom Prehrana/Pregled, se v modrem okvirčku na desni strani nahaja informativni izračun obrokov. Če je obrok delno ali v celoti subvencioniran, se znesek temu ustrezno preračuna, obenem pa se prikaže znesek, ki ga mora uporabnik še plačati. Vrednost za mesečno položnico je informativna, zato vse v zvezi z obračuni obrokov urejate s šolo.

#### **Kaj pomeni neprevzet obrok?**

Neprevzet obrok pomeni, da je uporabnik prijavljen na obrok, obroka pa ni odjavil in tudi ga tistega dne ni prevzel. Takšen obrok se uporabniku obračuna po polni ceni brez možnosti subvencije.

#### **Kaj pomeni nepravočasna odjava?**

Nepravočasna odjava se izpiše v primeru, ko ste obrok odjavili po dnevu/uri, ki je pogoj za pravočasno odjavo. Dan in uro pravočasne odjave določi šola. Nepravočasno odjavljen obrok plača uporabnik, v primeru subvencije pa tak obrok plača regresor.

Navodila so povzeta po usmeritvah Lopolisa.